# **AutoCAD Certified User exam**

# Exam guide

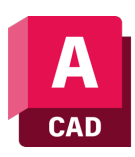

Armada is an Autodesk Certification Centre offering exams that lead to industry-recognised qualifications.

For AutoCAD ACU exam, we offer an Autodesk Certified User (ACU) exam.

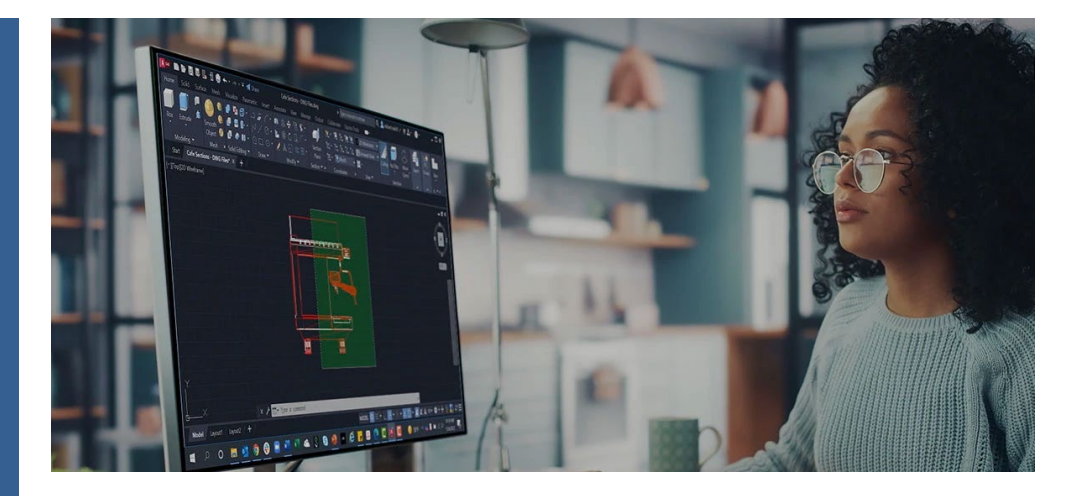

#### Exam summary

Entry level exam to validate your knowledge of fundamental concepts and procedures in AutoCAD and general drafting and design techniques.

Recognised by industry as proof of competency using AutoCAD.

Qualification: Autodesk Certified User (ACU) in AutoCAD.

Sat online, from your place of work or home.

Length of exam: 50 minutes.

#### Requirements

It is expected that all candidates have a general understanding of:

- General concepts associated with technical drawing, drafting and design
- The AutoCAD user interface
- The key tools used in AutoCAD to draw, draft and design in 2D
- The draw order of overlapping objects
- Inquiry commands such as List, ID, Distance, and Area
- The help system within AutoCAD

For a list of the topics and features you're likely to be tested in, see over.

#### Recommended preparation

- Attend AutoCAD Essentials and AutoCAD Intermediate courses.
- 150 hours' post-course, hands-on experience using AutoCAD.

#### Certificate and benefits

Successful candidates receive:

- An e-certificate (PDF) from Autodesk confirming your AutoCAD-certified status.
- An official Autodesk-Certified badge that you can use to market your skills, e.g. on your business cards, in your email signature, on your website, etc.

#### Practice test

A practice test is available that reflects the questions you're likely to be asked in your AutoCAD ACU exam.

Further info, dates, times, price Se[e armada.co.uk/exams/autocad.](https://www.armada.co.uk/exams/autocad)

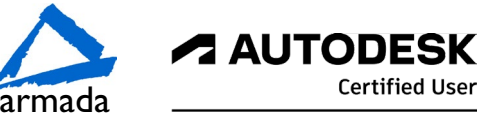

# Exam Outline

# Draw and Modify Objects

#### Create basic drawing objects

Create and edit geometric shapes

- Lines, circles, rectangles, arcs, polygons, rays, etc.
- Create 2D isometric drawings
- Switch between standard isometric planes (ISODRAFT)
- Use drawing and tracking tools that align with the corresponding isometric axes

#### Draw polylines

Draw open or closed polylines

- Lines and arcs
- Edit a polyline
- Join

#### Select and deselect objects

Use a selection or crossing windows to select objects Remove objects from a selection set

#### Manage layers

Set the current layer

Create and/or remove layers

Edit the properties of a layer

- Name, color, linetype, and lineweight
- Freeze, thaw, lock, unlock, on, and off

Identify the objects on a specific layer

#### Work with blocks

Create a basic block

- Define the base point
- Understand the significance of creating a block on layer o
- Insert and modify instances of a block
- Basepoint, Scale, Rotate, and Explode
- Blocks palette, Tool palettes, and the Design Center
- Transfer information between drawing files
- Copy with Basepoint
- Drag and drop across multiple open drawings

## Draw with Accuracy

#### Apply basic object snaps

Use object snaps and object snap tracking

- Endpoint, midpoint, center, nearest, intersection, perpendicular, quadrant, extension, parallel, geometric center, and tangent
- Midpoint between two points (M2P) combined with object snap tracking and polar tracking

#### Identify and use coordinates

Enter coordinate values on the Command Line

• Relative, absolute, and polar coordinates

Use dynamic input and direct distance entry

## Basic Editing

#### Modify object properties

Identify and alter layer assignments, color, lineweight, and linetype • Properties palette and Quick Properties

Match the properties of one object to other objects

# Basic Editing (cont)

#### Use basic editing commands to modify objects

Move, copy, rotate, mirror, scale, and stretch objects Move, copy, and stretch objects using grips

#### Trim, extend, or lengthen objects

#### Create rectangular and polar arrays

#### Offset objects at a specific distance

#### Apply a fillet or chamfer to objects

Rounded corners Chamfered corners Square corners (zero radius)

#### Annotation

#### Create and modify text

Create and modify text and multiline text Apply text and multiline text properties • Text height, justification, rotation, text wrapping, text style

#### Add and modify leaders and/or multileaders

Apply multileader styles

Understand multileader options

#### Create and edit dimensions

- Add dimensions
- Linear, aligned, angular, radius, diameter
- Create multiple dimensions with a single command
- Continue and baseline dimensions
- Modify and apply dimension styles
- Precision, primary units, using overall scale, etc.

#### Apply hatches or fill patterns

- Create a hatch or fill pattern
- Pick points or select
- Specify hatch or fill options
- Angle, scale, pattern, match properties, inherit, and colour

### Attributes

#### User-driven and field-driven attributes

#### Text fields

Data extraction

#### Layouts and Printing

#### Work with layouts and viewports

Activate a layout

Modify viewports on a layout

Set the viewport properties so the geometry plots to scale Add a title block to the layout

#### Sheet sets

#### Manage output formats

- Publish a drawing to a plotter, printer, or PDF file
- Set printing and plotting options
- Use the Page Setup Manager to apply plot settings to a layout

Milton Keynes: 01908 597084 Nottingham: 0115 7844 776 Reading: 0118 3042798 Sheffield: 0114 3492645 Armada Training Solutions Ltd. E: [training@armada.co.uk](mailto:training@armada.co.uk) W[: www.armada.co.uk](http://www.armada.co.uk/)

Bromsgrove: 01527 834783 Bristol: 0117 3637951 Cardiff: 0292 280 4146 Manchester: 0161 526 1456

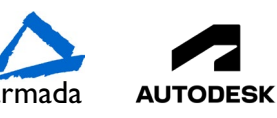